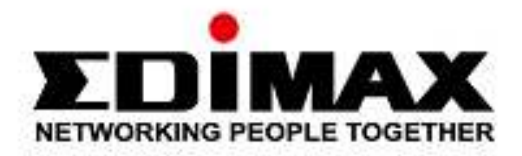

# **EW-7822UAD**

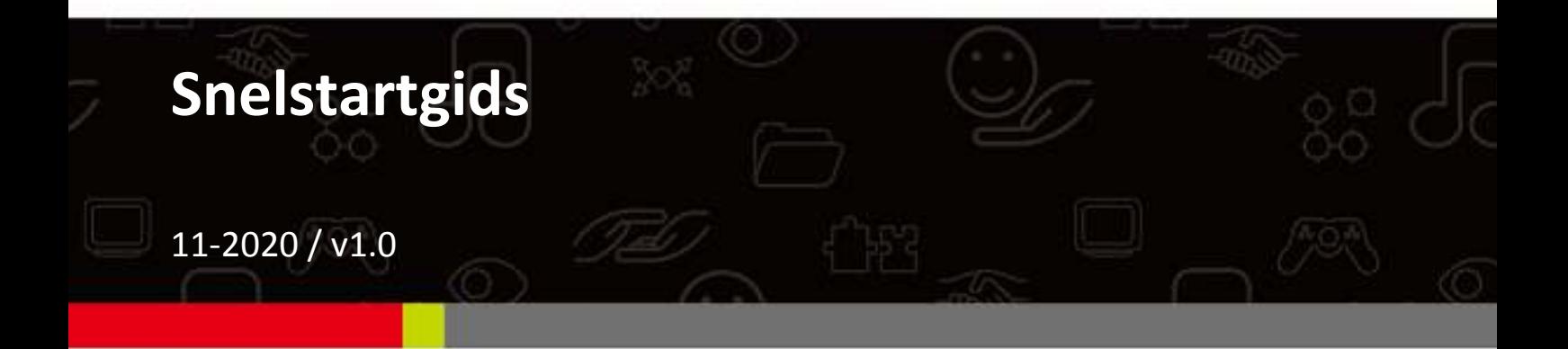

# Edimax Technology Co., Ltd.

No. 278, Xinhu 1st Rd., Neihu Dist., Taipei City, Taiwan Email: support@edimax.com.tw

## **Edimax Technology Europe B.V.**

Fijenhof 2, 5652 AE Eindhoven, The Netherlands Email: support@edimax.nl

### **Edimax Computer Company**

3444 De La Cruz Blvd., Santa Clara, CA 95054, USA Email: support@edimax.com

# **Inhoud**

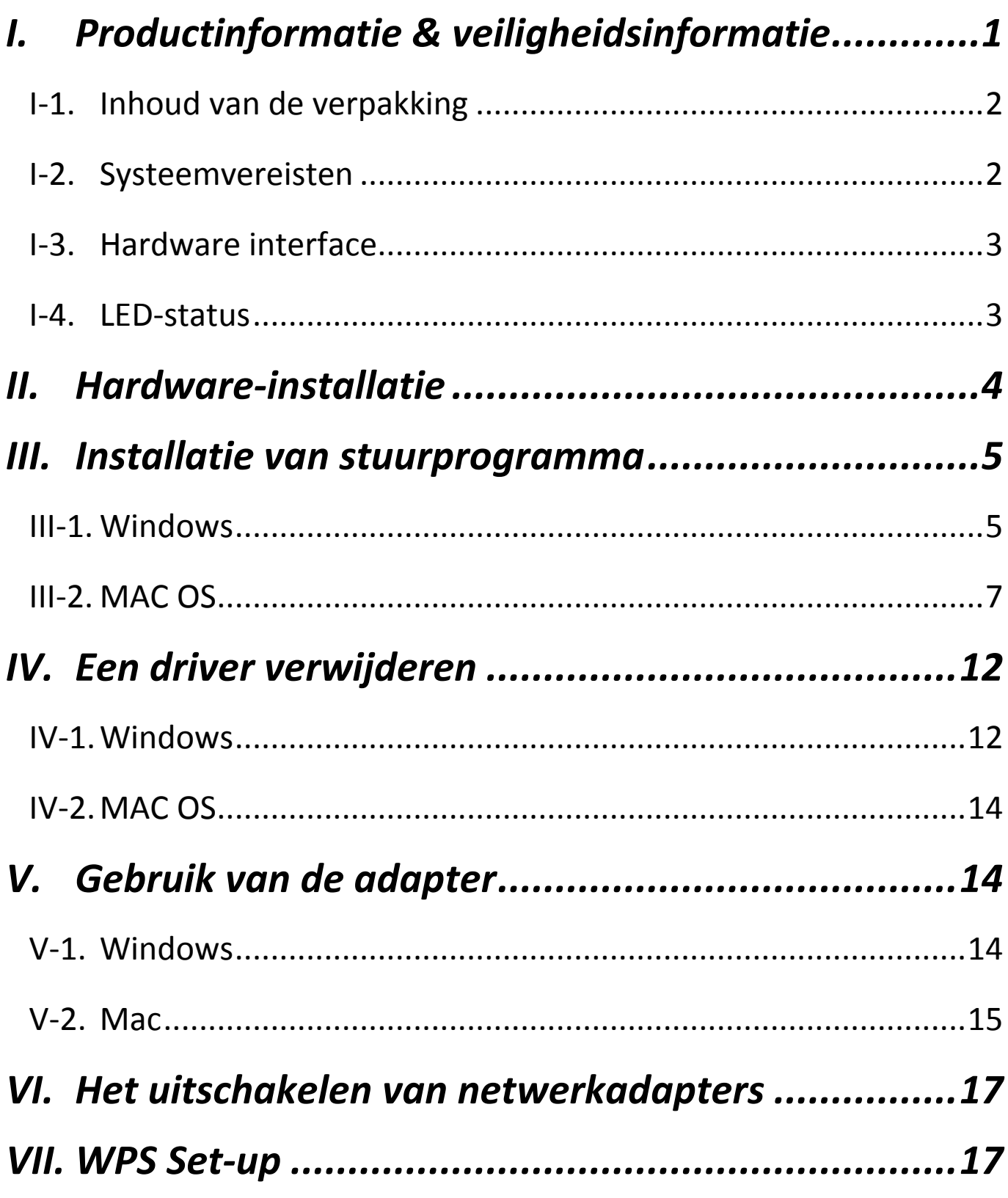

# <span id="page-2-0"></span>*I. Productinformatie & veiligheidsinformatie*

De EW-7822UAD is een dual-band 802.11ac USB adapter met de snelste USB 3.0-connectiviteit die MU-MIMO ondersteunt en zorgt voor een grotere Wi-Fi-efficiëntie. Je kunt tegelijkertijd HD streamen, online gamen en surfen, zonder vertragingen of bufferen.

Installeer eerst de unit met de veiligheidsbeperkingen hieronder beschreven:

- Plaats de draadloze adapter niet in of nabij vochtige omgevingen, zoals in de keuken of badkamer.
- Er bevinden zich geen onderdelen die door gebruikers onderhouden moeten worden in de draadloze adapter. Als u problemen ondervindt met de draadloze adapter, neem dan contact op met de winkel waar u het product gekocht hebt.
- De USB-adapter is een elektrisch apparaat, als het om welke reden dan ook nat wordt, stop dan onmiddellijk het gebruik.

U kunt alle ondersteunde documentatie vinden via de onderstaande link of QR code:

**<https://www.edimax.com/download>**

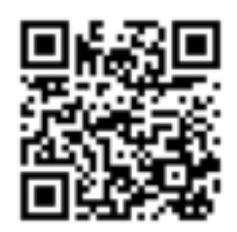

(Als u op de officiële Edimax website bent, voer dan het modelnr. "EW-7822UAD" in op de zoekbalk om uw product te vinden.)

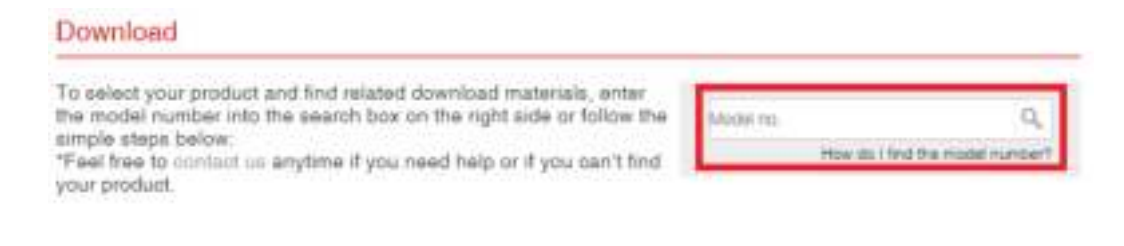

# <span id="page-3-0"></span>**I-1. Inhoud van de verpakking**

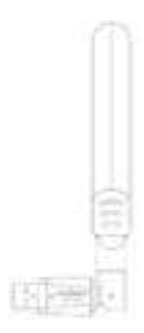

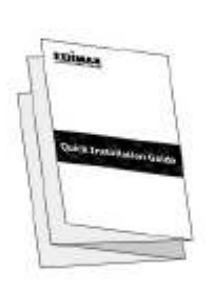

**EW- 7822UAD USB-adapter Snelstartgids** 

# <span id="page-3-1"></span>**I-2. Systeemvereisten**

- Windows 10
- Linux: Kernel 2.6.24 5.3 of hoger (ondersteunt alleen Fedora en Ubuntu)
- MA 10,7 of hoger

# <span id="page-4-0"></span>**I-3. Hardware interface**

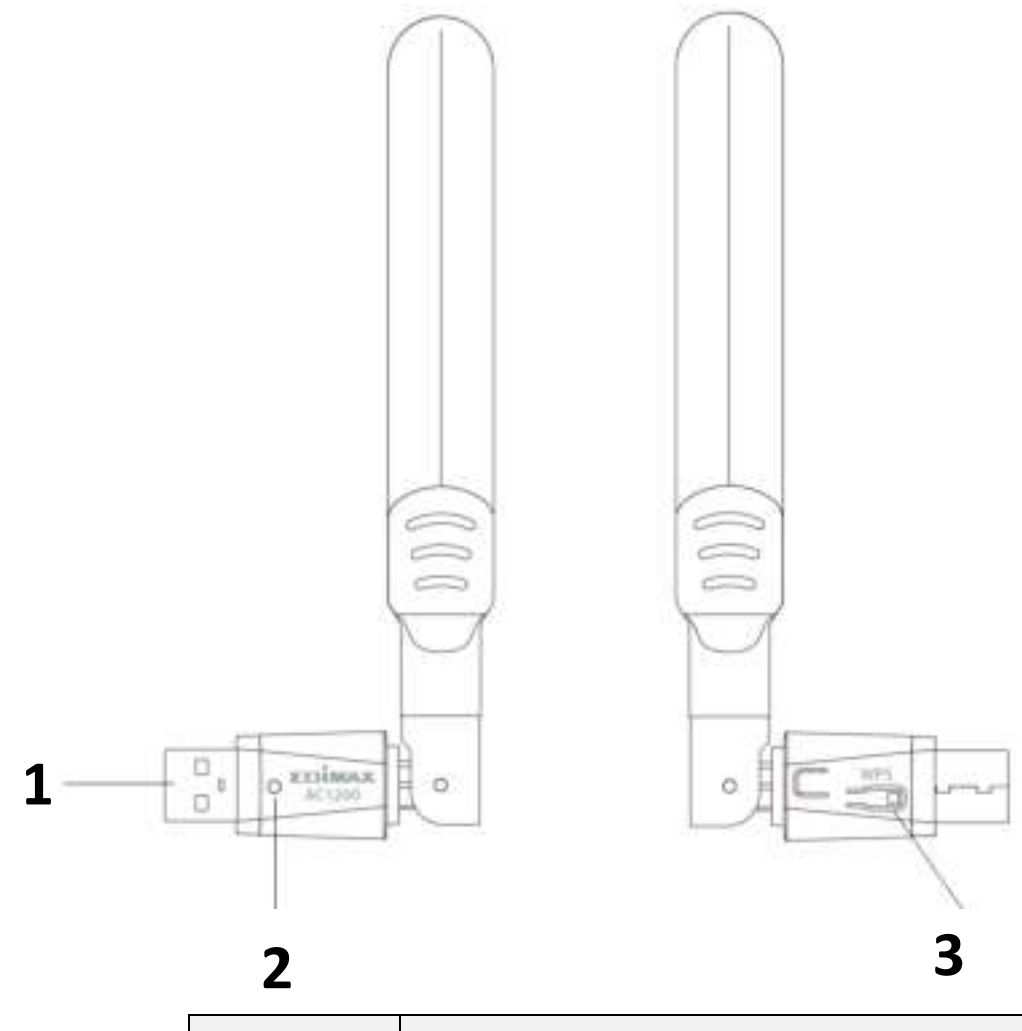

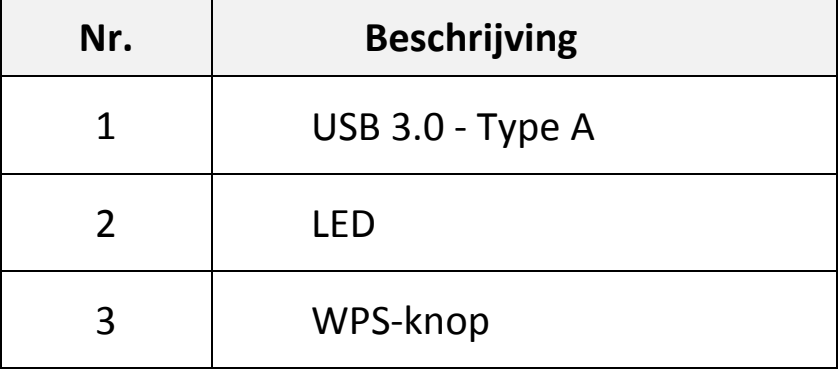

## <span id="page-4-1"></span>**I-4. LED-status**

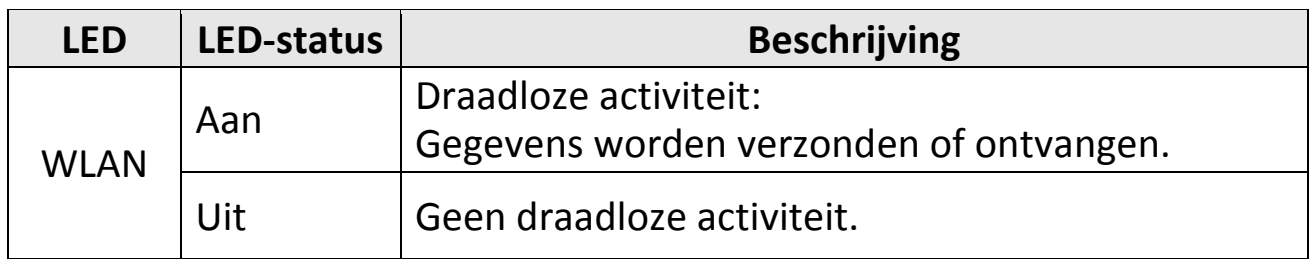

# <span id="page-5-0"></span>*II. Hardware-installatie*

Volg de onderstaande instructies om de Wi-Fi USB-adapter te installeren,

- 1. Schakel uw PC in.
- 2. Sluit de USB flash aan op een beschikbare USB-poort van uw computer.

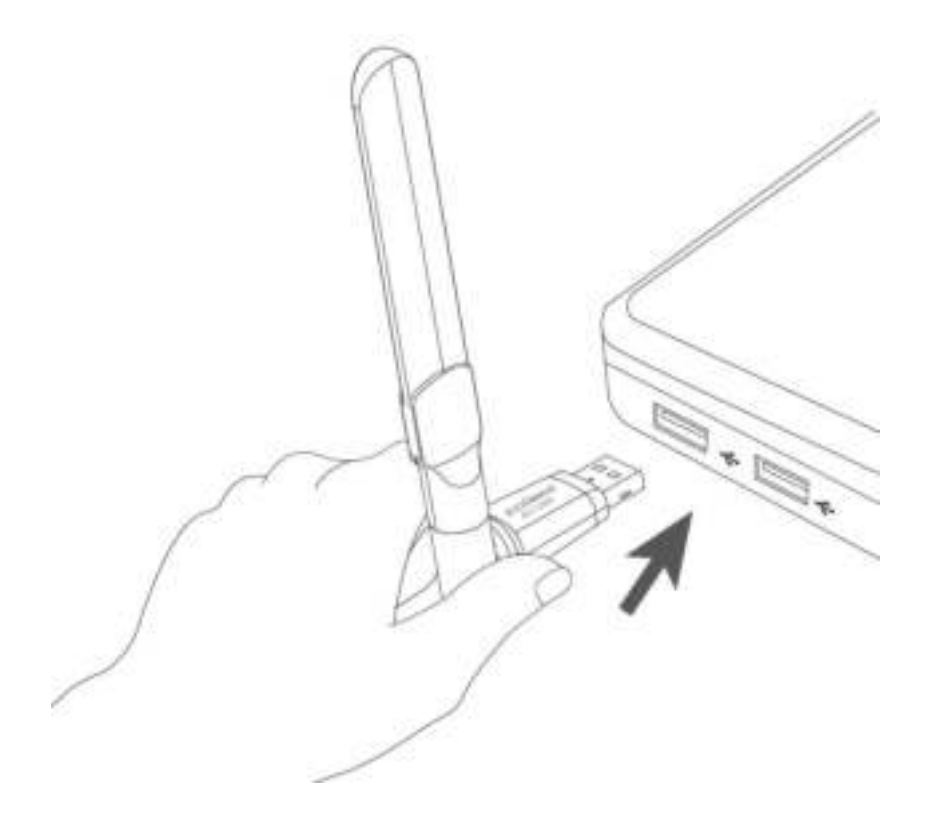

**Gebruik nooit kracht om de USB-adapter te plaatsen.** 

# <span id="page-6-0"></span>*III.Installatie van stuurprogramma*

Volg alstublieft de volgende stappen om de driver te installeren,

## <span id="page-6-1"></span>**III-1. Windows**

- 1. Ga naar de Edimax website [\(https://www.edimax.com/edimax/global/\)](https://www.edimax.com/edimax/global/).
- 2. Voer model nr. "EW-7822UAD" in op de zoekbalk om te zoeken naar uw product en ga naar downloads om de driver te downloaden.

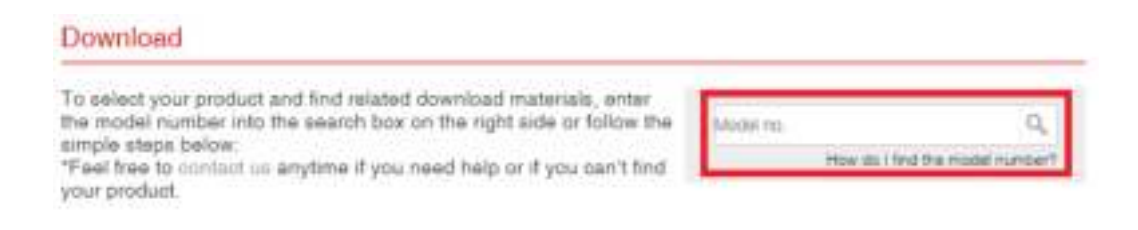

3. Open de map en dubbelklik **om** setuplexe om de driver te installeren.

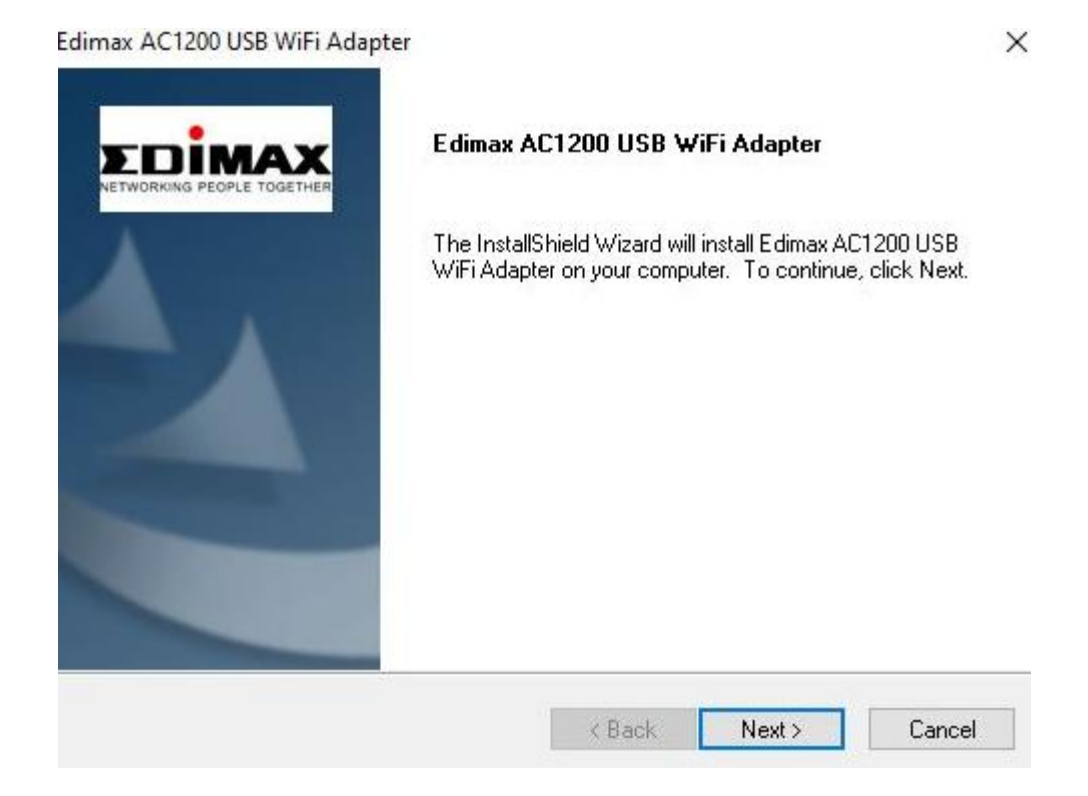

4. Ga verder door op "Volgende" te klikken en volg de instructies op het scherm tot de installatie is voltooid.

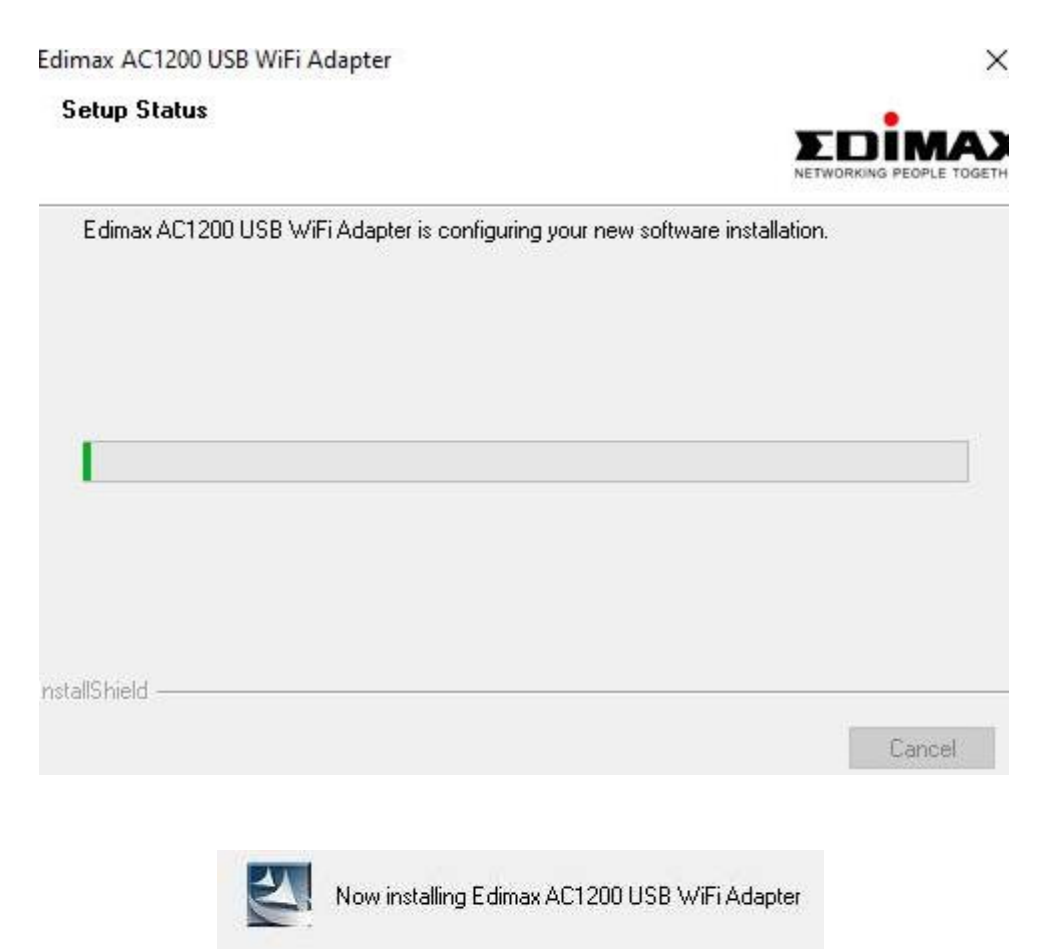

5. Kies of u uw computer nu of op een later moment wilt herstarten en klik op "Voltooien".

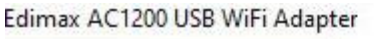

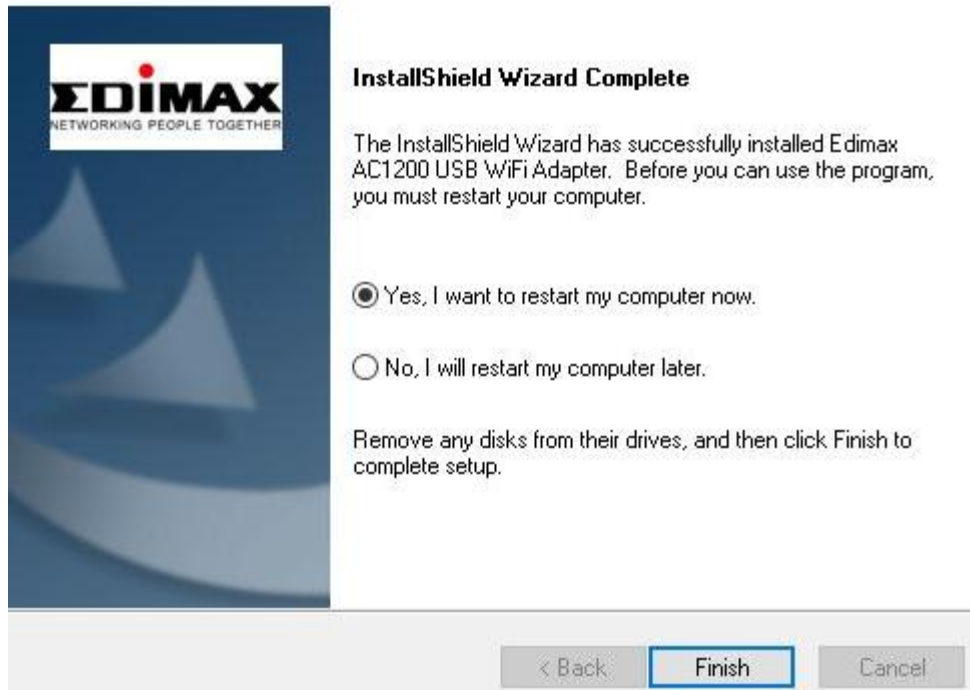

## <span id="page-8-0"></span>**III-2. MAC OS**

- 1. Dubbelklik op het "Installer.pkg" bestand **om and an alle installatie** wizard van de driver te openen.
- 2. Klik op "Verder gaan" om naar de volgende stap te gaan.

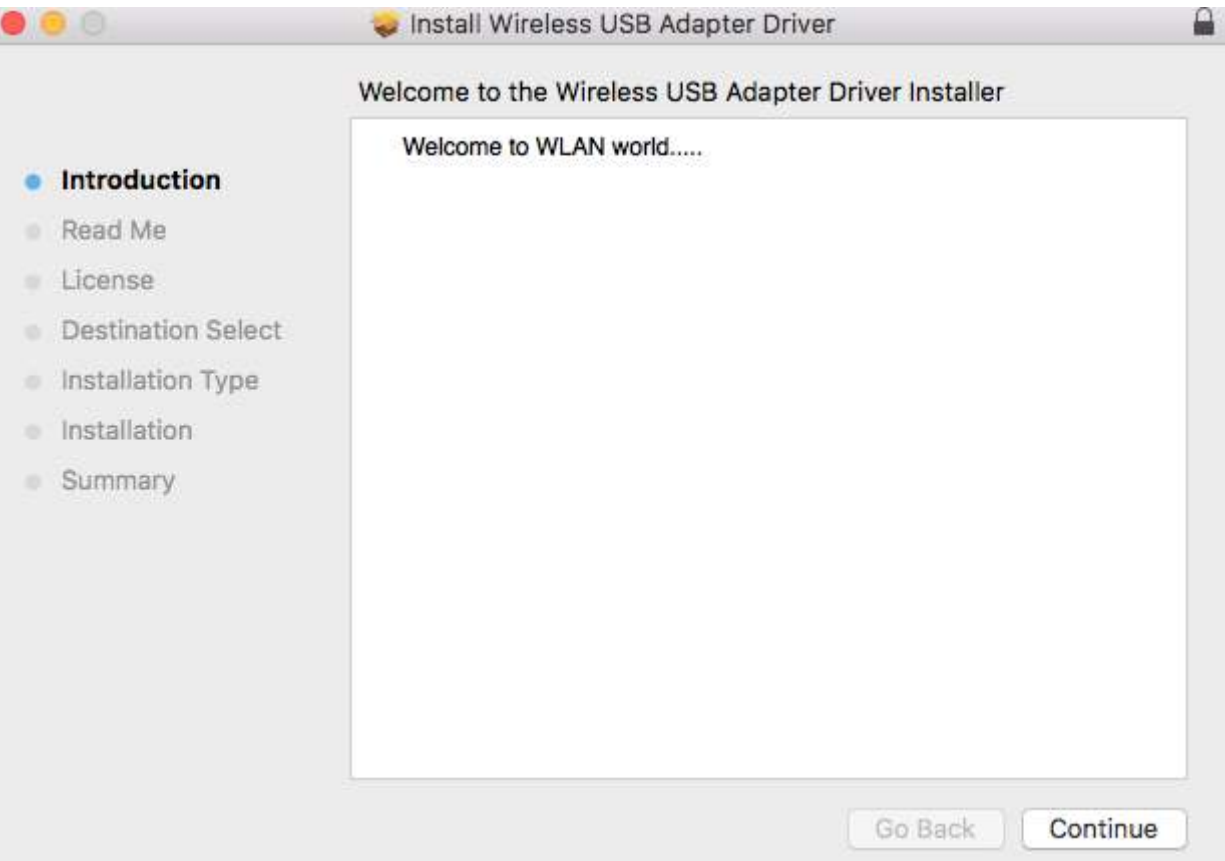

3. Lees de volgende informatie zorgvuldig. Klik op "Verder gaan" om naar de volgende stap te gaan.

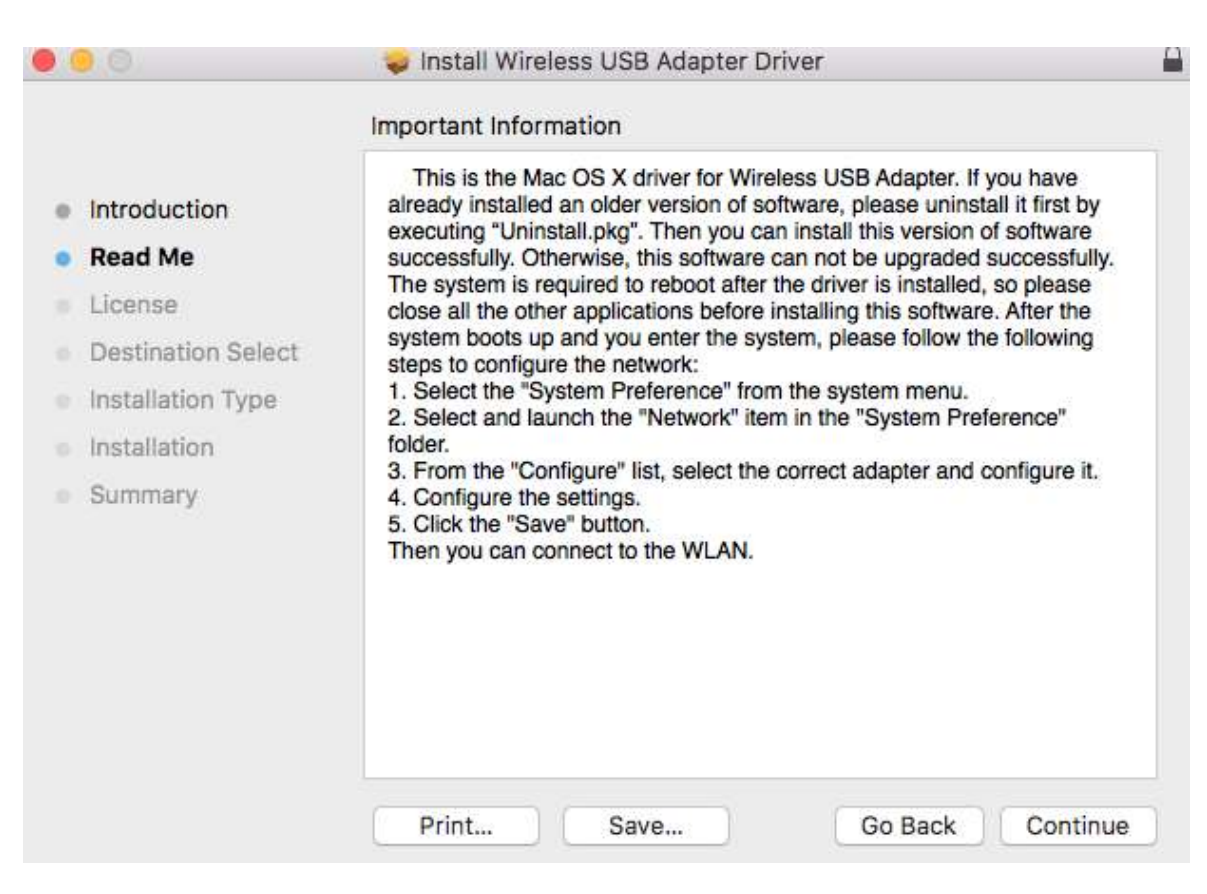

4. Selecteer een taal (de standaardtaal is Engels) en installeer het stuurprogramma door op "Continue" (Verder gaan) te klikken.

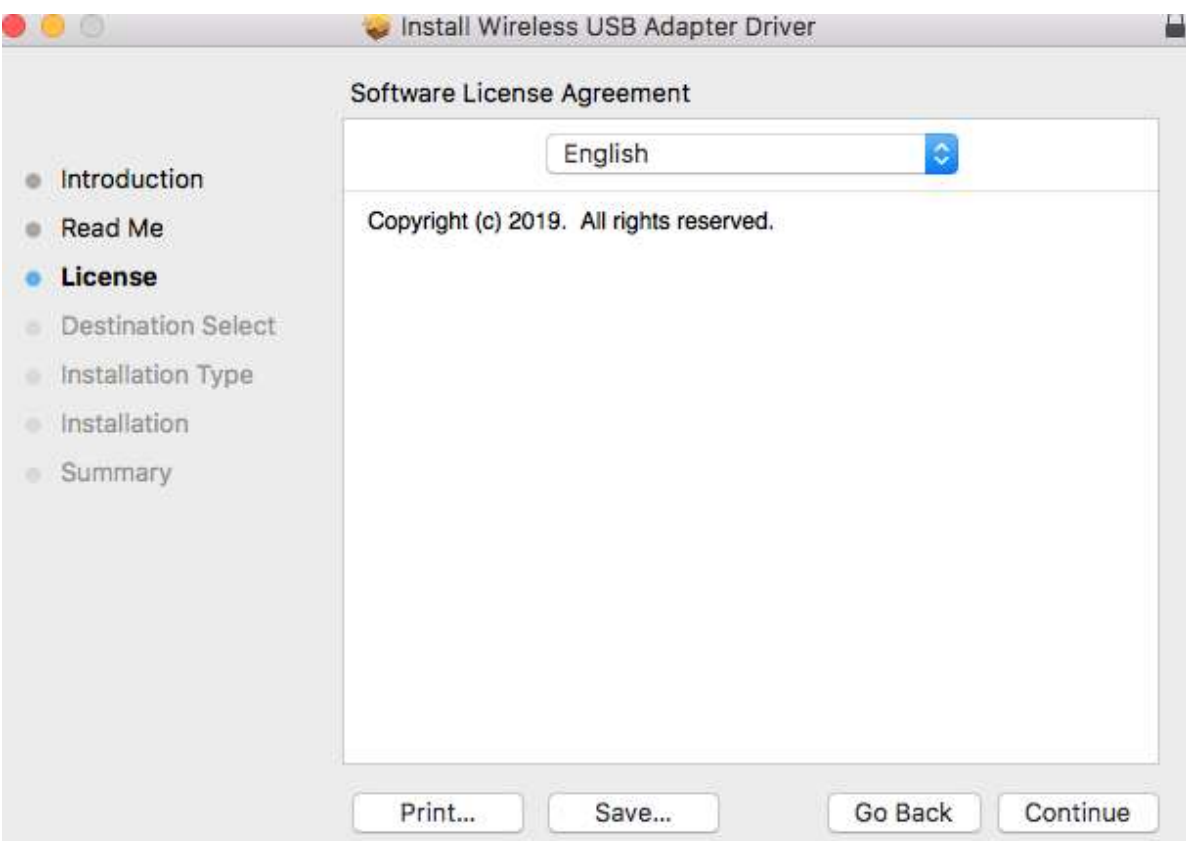

5. Klik op "Read Licence" (Lees Licentie) en bevestig vervolgens dat u akkoord gaat met de voorwaarden door op "Agree" (Akkoord) te klikken.

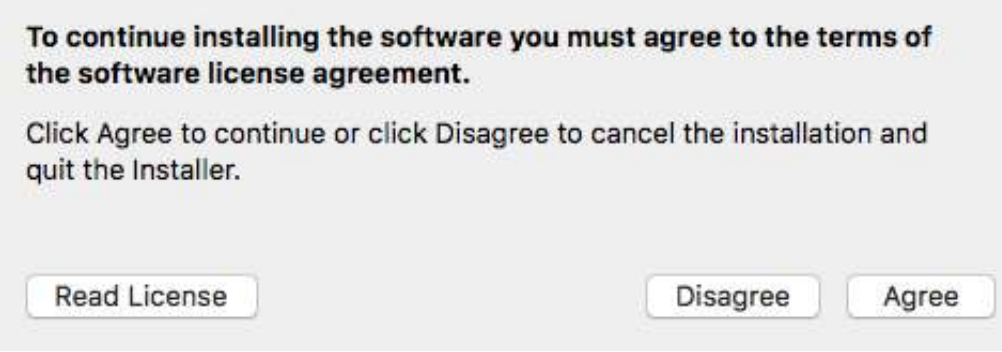

## **NB: U kunt pas verder gaan met het installeren van de software wanneer u zich akkoord hebt verklaard met de voorwaarden.**

6. Installeer het stuurprogramma door op "Installeren" te klikken.

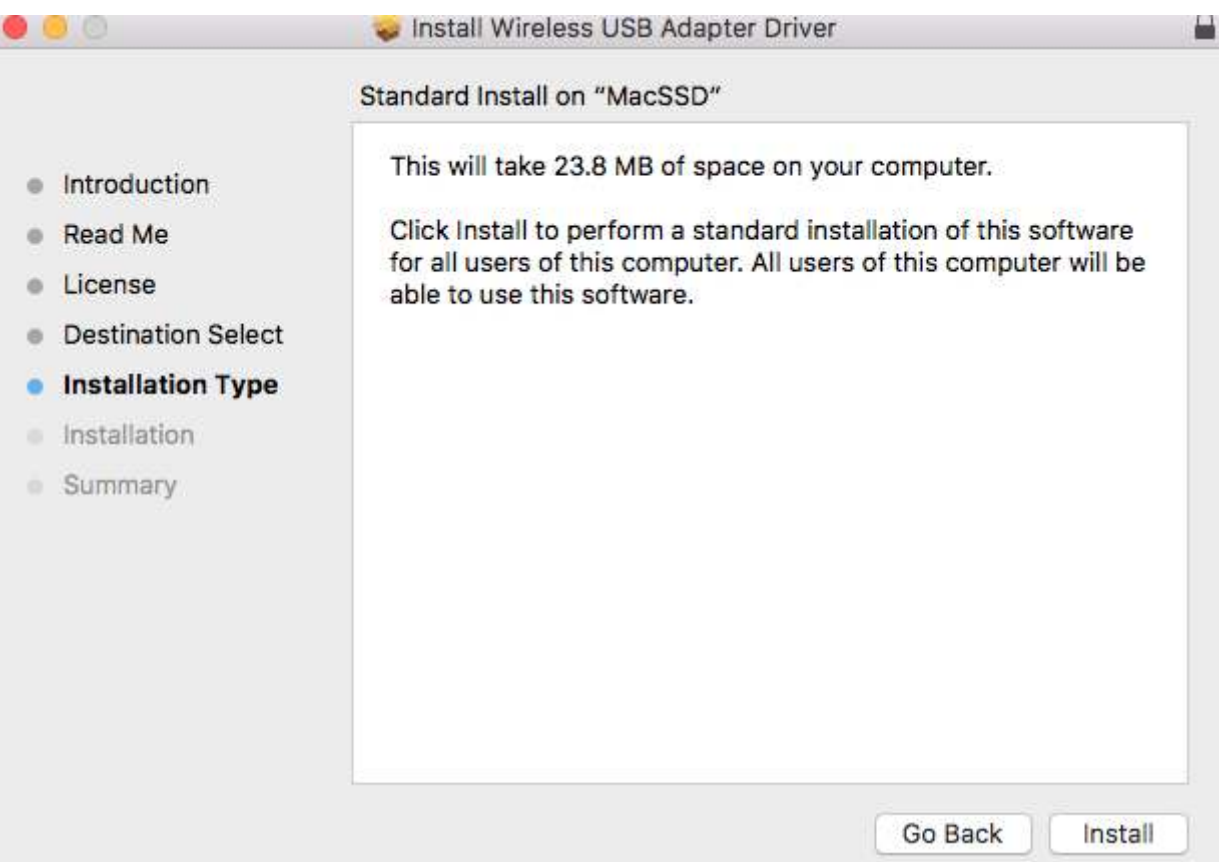

7. Mogelijk wordt, voordat de installatie kan beginnen, gevraagd uw systeemwachtwoord/beheerderswachtwoord in te voeren. Voer uw wachtwoord in en klik op "Software installeren".

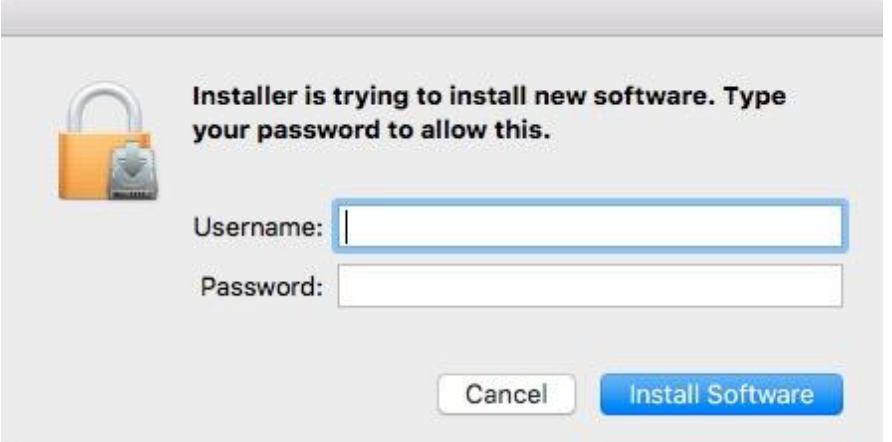

8. Klik op "Verder gaan" om naar de volgende stap te gaan.

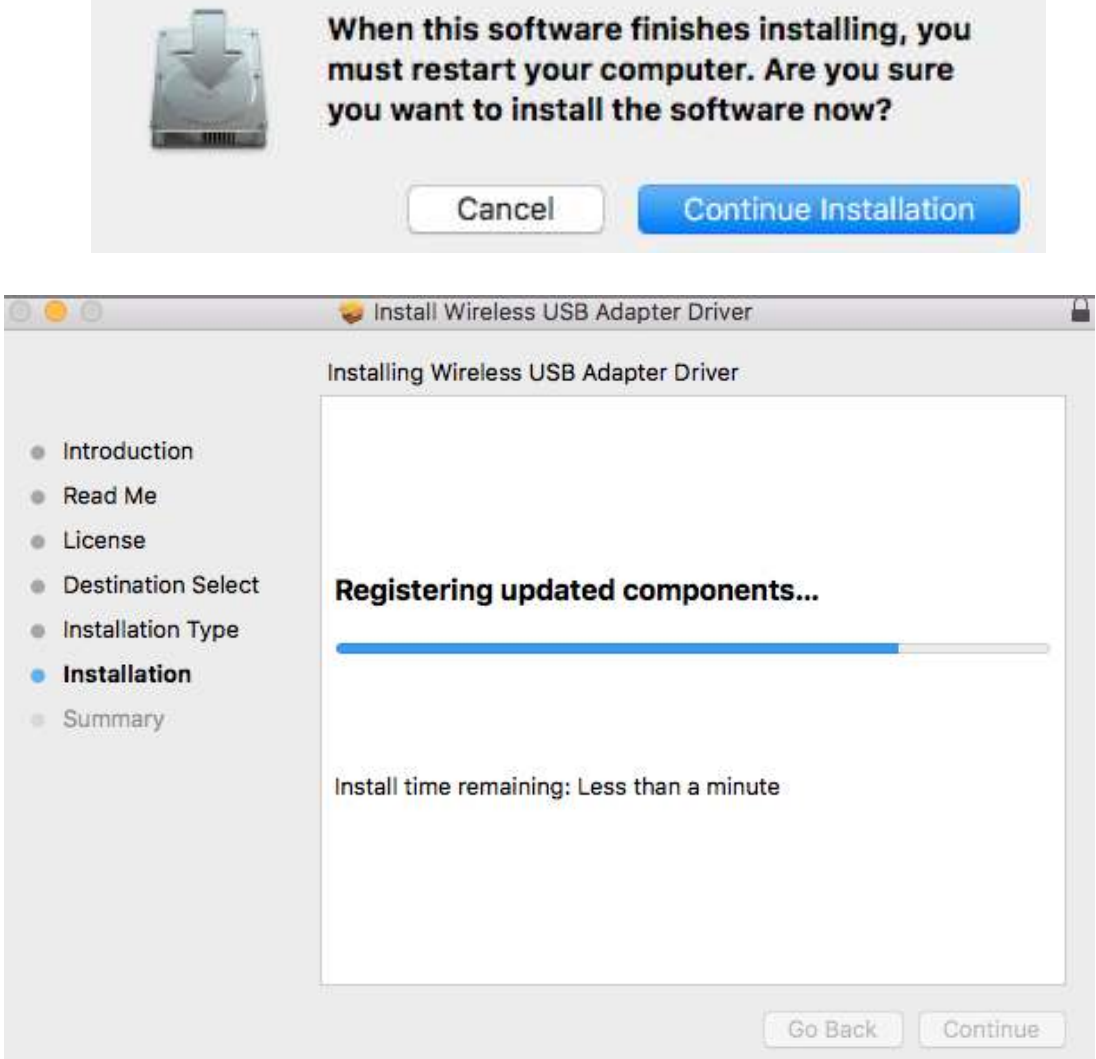

9. Zodra de installatie gereed is, ziet u het volgende scherm met "De installatie is geslaagd". Herstart uw computer door op "Herstarten" te klikken.

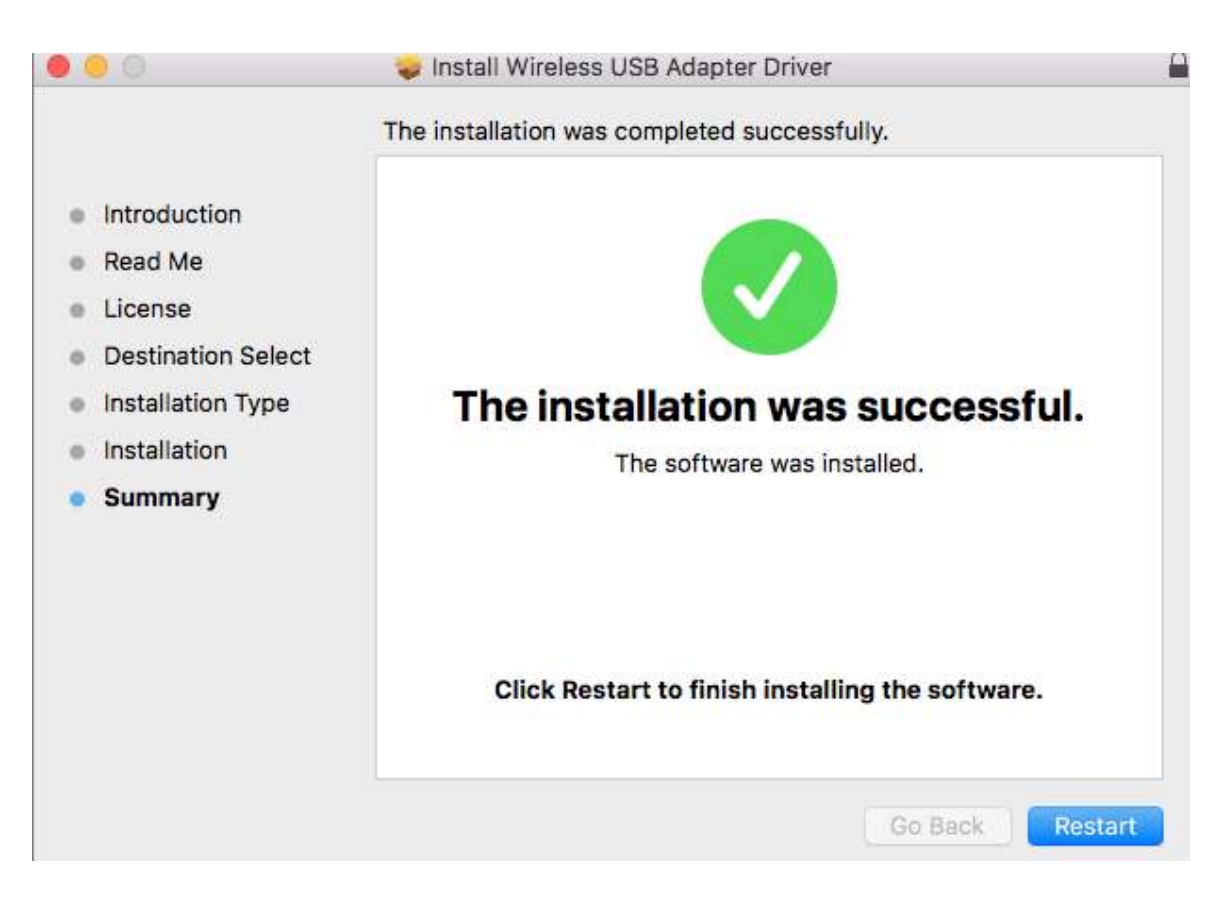

<span id="page-13-0"></span>Volg de onderstaande instructies om de installatie van uw USB-adapter ongedaan te maken,

## <span id="page-13-1"></span>**IV-1. Windows**

1. Open het configuratiescherm via het Startmenu of Zoekfunctie.

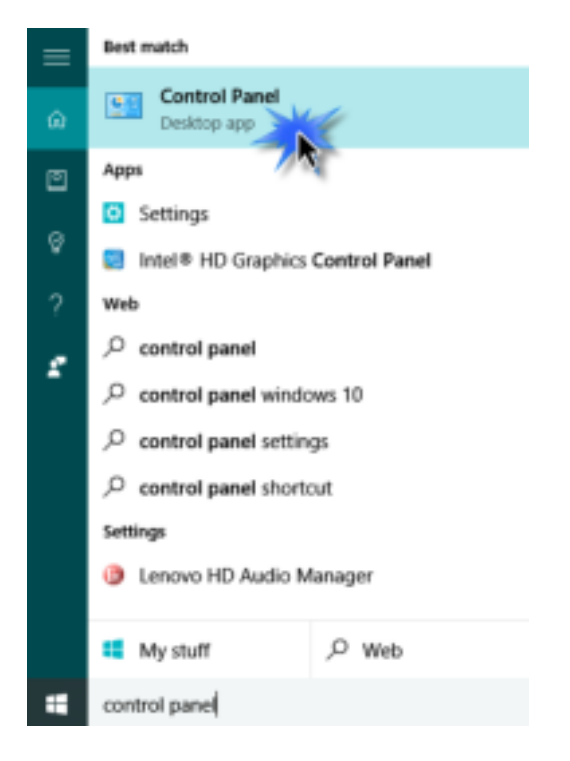

2. Selecteer een programma Verwijderen bij de Programma categorie.

#### Adjust your computer's settings

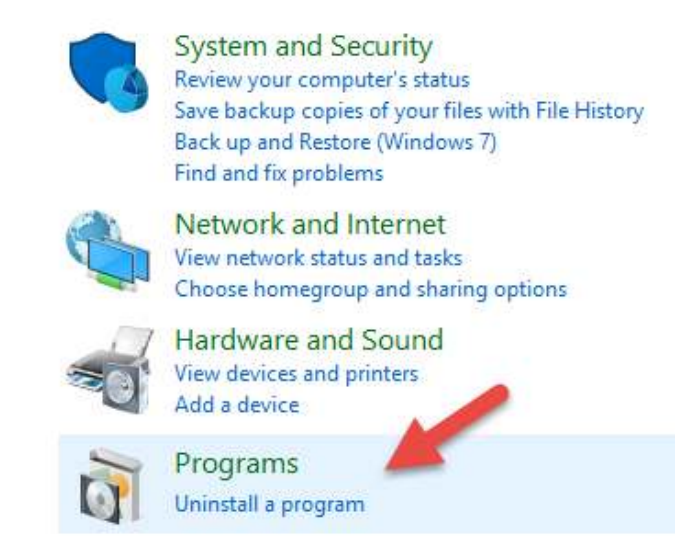

3. Selecteer Edimax EW-7822UAD (of vergelijkbaar) en AC1200 adapter (of vergelijkbaar) en klik op Uninstall.

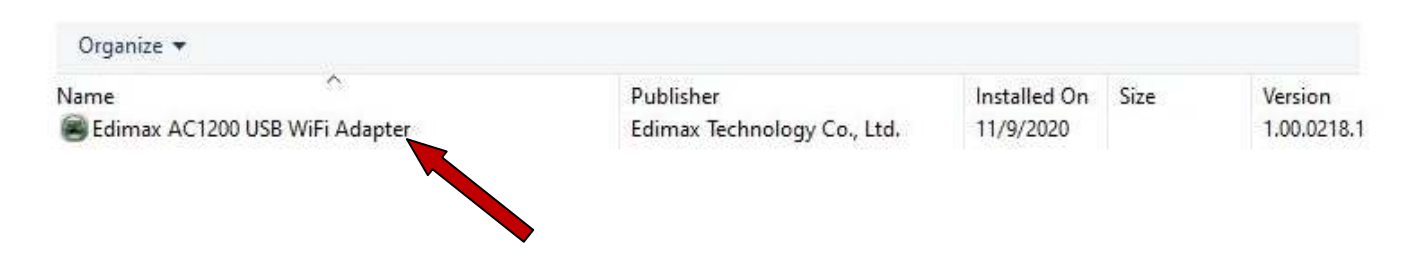

4. Klik op Ja om verder te gaan.

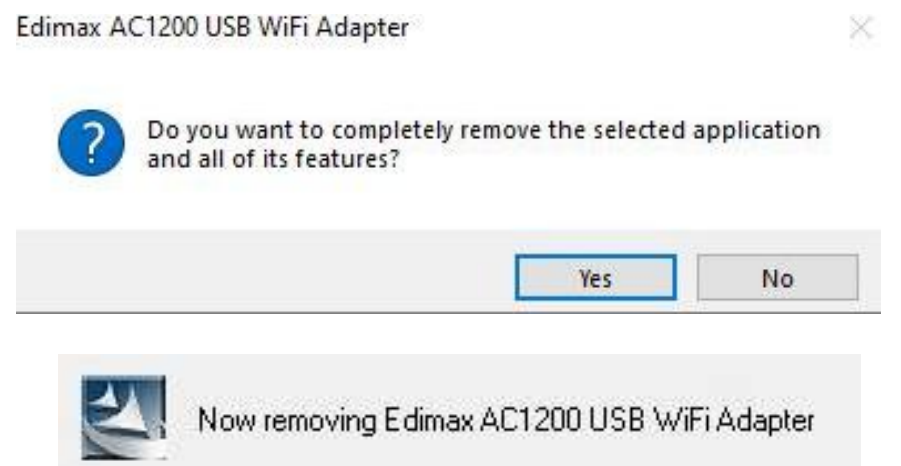

5. Rond de procedure af door op "Finish" (Voltooien) te klikken.

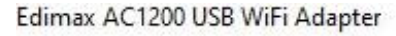

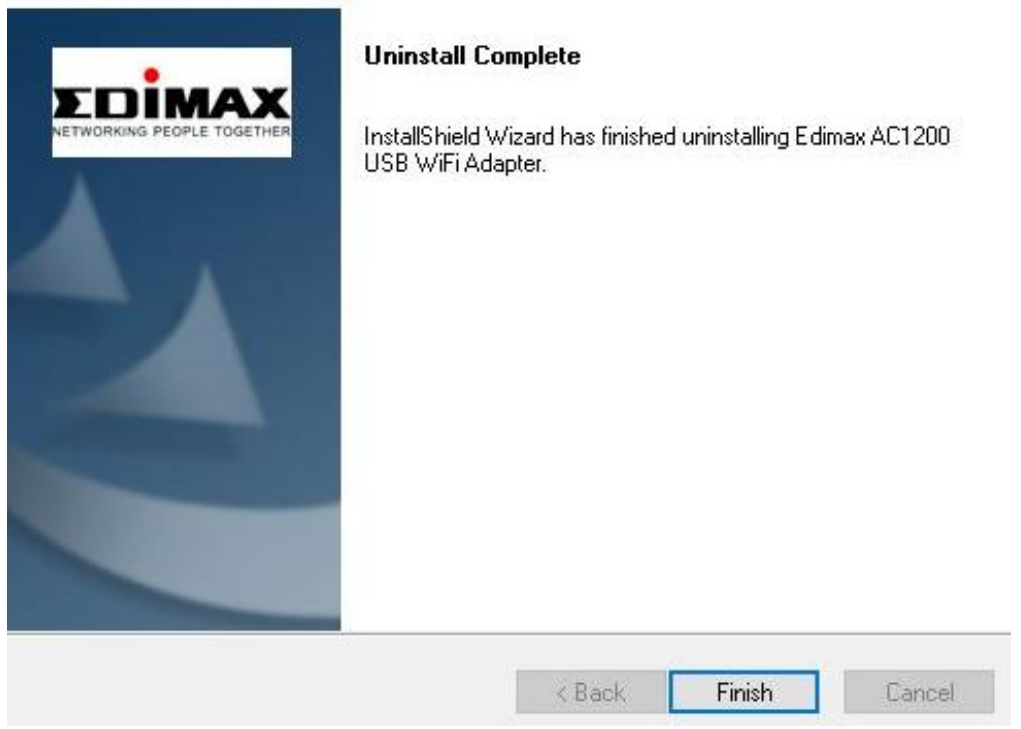

## <span id="page-15-0"></span>**IV-2. MAC OS**

Dubbelklik op het bestand "Uninstall.pkg" en volg de instructies op het scherm.

# <span id="page-15-1"></span>*V. Gebruik van de adapter*

Volg de onderstaande instructies om de Wi-Fi USB-adapter te gebruiken,

### <span id="page-15-2"></span>**V-1. Windows**

Hieronder ziet u een voorbeeld van hoe u verbinding maakt. **NB: Het proces kan variëren afhankelijk van uw Windows versie.** 

1. Klik op het netwerkpictogram (voorbeelden hieronder) in het systeemvak en selecteer "Verbinding maken met een netwerk"".

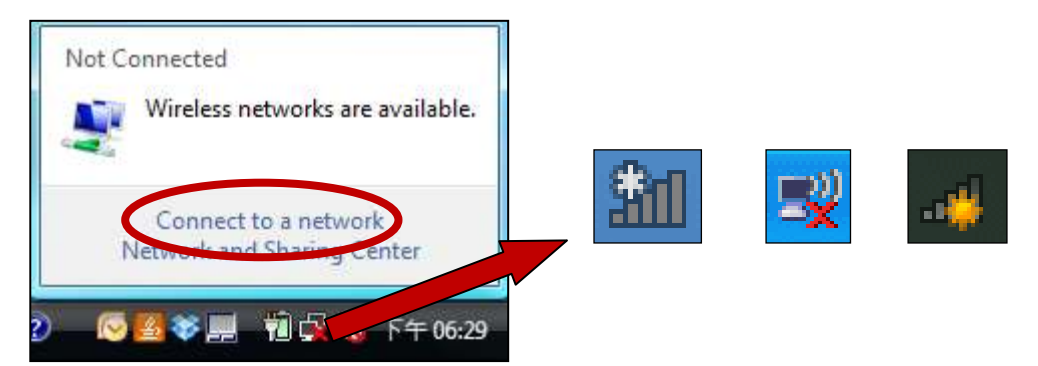

2. Zoek naar het SSID van uw Wi-Fi netwerk en klik dan op "Verbinding maken". Als u een wachtwoord hebt ingesteld voor uw netwerk, dan wordt u gevraagd dit in te voeren.

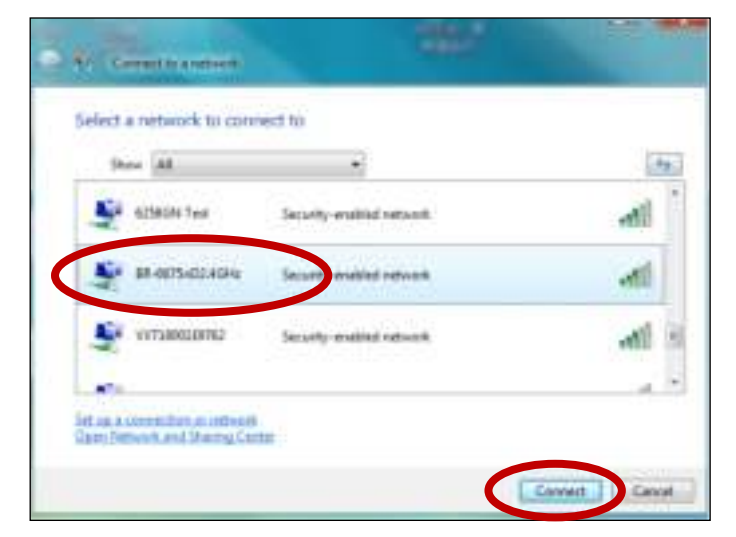

3. Wanneer u het wachtwoord juist invoert, krijgt u verbinding met uw Wi-Fi netwerk.

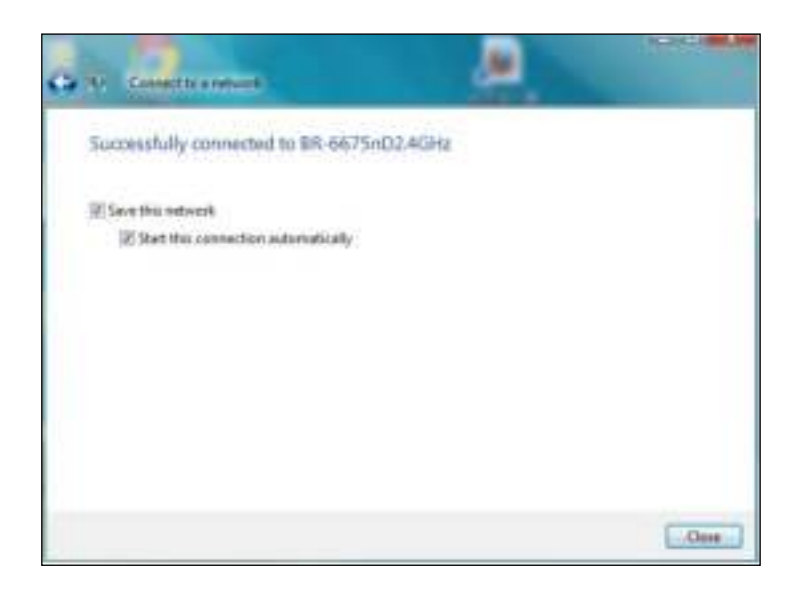

## <span id="page-16-0"></span>**V-2. Mac**

1. Klik op het nieuwe USB-adapter pictogram in het menu in de rechterbovenhoek van uw Mac bureaublad.

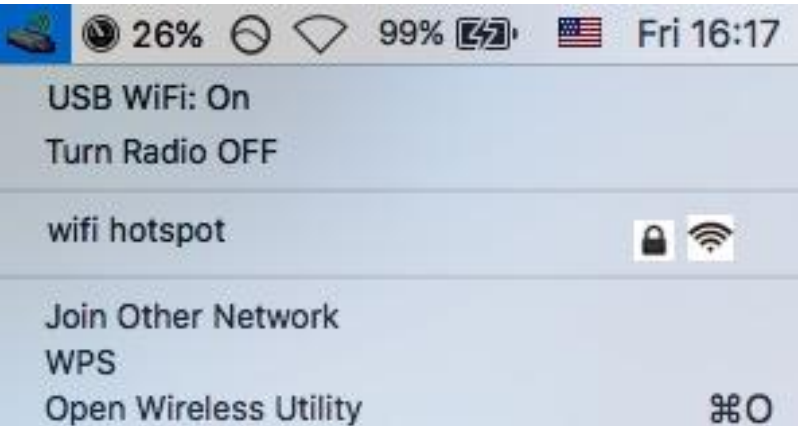

2. Alle beschikbare netwerken zullen worden weergegeven. Selecteer uw WiFi netwerk zoals u normaal zou doen.

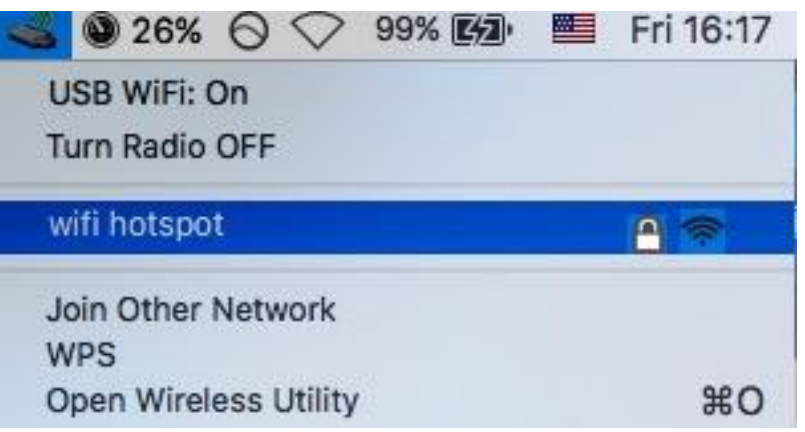

3. Voer het wachtwoord (de netwerksleutel) in voor het Wi-Fi netwerk en klik op "Join" (Aansluiten).

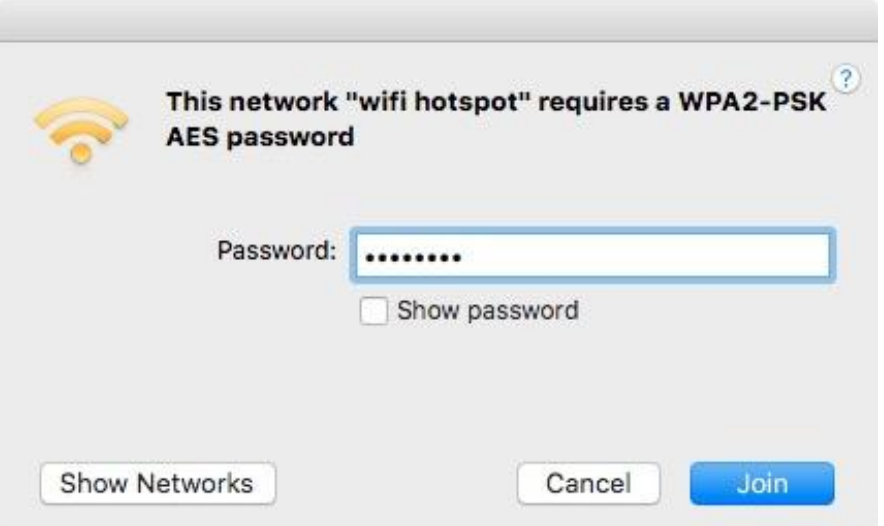

4. Na het invoeren van uw wachtwoord heeft u verbinding met uw Wi-Fi netwerk en het pictogram toont de Wi-Fi-signaalsterkte.

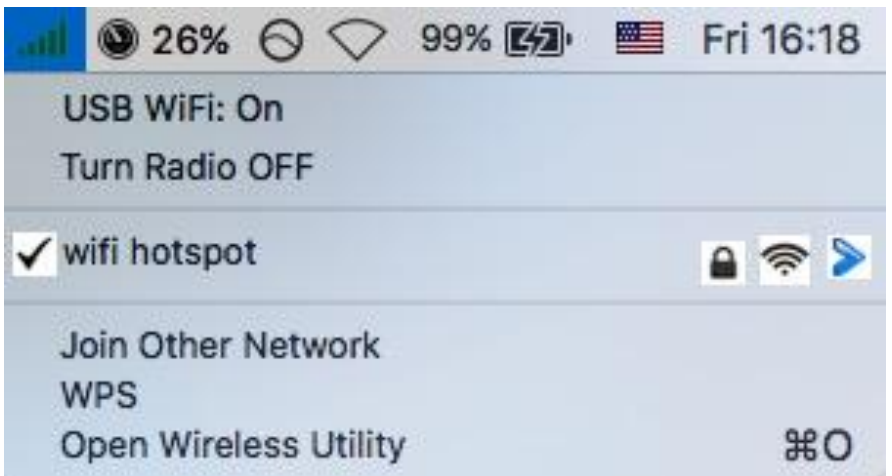

5. U kunt de andere items in het menu gebruiken om uw USB-adapter aan/uit te schakelen, deel te nemen aan een andere netwerk (handmatig het SSID-naam invoeren) en/of de WPS PIN weer te geven.

<span id="page-18-0"></span>Om u ervan te verzekeren dat uw draadloze adapter correct werkt, wordt het aanbevolen om andere bestaande draadloze netwerkadapters die geïnstalleerd zijn op uw computer, uit te schakelen.

# <span id="page-18-1"></span>*VII. WPS Set-up*

Als uw draadloze router/access point Wi-Fi Protected Setup (WPS) ondersteunt, dan kunt u deze methode gebruiken om verbinding te maken met een Wi-Fi-netwerk.

1. Houd de WPS-knop op uw draadloze router/access point ingedrukt om WPS te activeren.

**Controleer de instructies van uw draadloze router/access point en controleer hoe lang u de WPS-knop ingedrukt moet houden om WPS te activeren***.* 

- 2. Houd de WPS knop aan de onderkant van de EW-7822UAD ingedrukt om WPS te activeren.
- 3. De apparaten zetten nu een verbinding op.

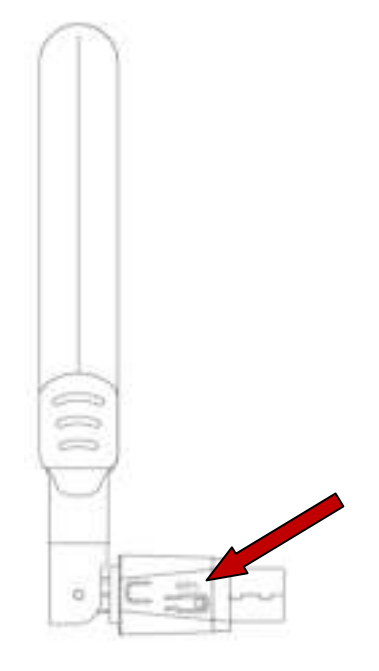

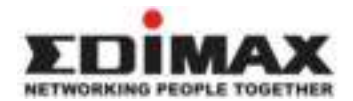

## **COPYRIGHT**

Copyright © Edimax Technology Co., Ltd. all rights reserved. No part of this publication may be reproduced, transmitted, transcribed, stored in a retrieval system, or translated into any language or computer language, in any form or by any means, electronic, mechanical, magnetic, optical, chemical, manual or otherwise, without the prior written permission from Edimax Technology Co., Ltd.

Edimax Technology Co., Ltd. makes no representations or warranties, either expressed or implied, with respect to the contents hereof and specifically disclaims any warranties, merchantability, or fitness for any particular purpose. Any software described in this manual is sold or licensed as is. Should the programs prove defective following their purchase, the buyer (and not this company, its distributor, or its dealer) assumes the entire cost of all necessary servicing, repair, and any incidental or consequential damages resulting from any defect in the software. Edimax Technology Co., Ltd. reserves the right to revise this publication and to make changes from time to time in the contents hereof without the obligation to notify any person of such revision or changes.

The product you have purchased and the setup screen may appear slightly different from those shown in this QIG. The software and specifications are subject to change without notice. Please visit our website [www.edimax.com](http://www.edimax.com/) for updates. All brand and product names mentioned in this manual are trademarks and/or registered trademarks of their respective holders.

### **Federal Communication Commission Interference Statement**

This equipment has been tested and found to comply with the limits for a Class B digital device, pursuant to Part 15 of FCC Rules. These limits are designed to provide reasonable protection against harmful interference in a residential installation. This equipment generates, uses, and can radiate radio frequency energy and, if not installed and used in accordance with the instructions, may cause harmful interference to radio communications. However, there is no guarantee that interference will not occur in a particular installation. If this equipment does cause harmful interference to radio or television reception, which can be determined by turning the equipment off and on, the user is encouraged to try to correct the interference by one or more of the following measures:

- 1. Reorient or relocate the receiving antenna.
- 2. Increase the separation between the equipment and receiver.
- 3. Connect the equipment into an outlet on a circuit different from that to which the receiver is connected.
- 4. Consult the dealer or an experienced radio technician for help.

#### **FCC Caution**

This device and its antenna must not be co-located or operating in conjunction with any other antenna or transmitter. This device complies with Part 15 of the FCC Rules. Operation is subject to the following two conditions:

(1) this device may not cause harmful interference, and

(2) this device must accept any interference received, including interference that may cause undesired operation. Any changes or modifications not expressly approved by the party responsible for compliance could void the authority to operate equipment.

This device is restricted to *indoor* use.

#### **Federal Communication Commission (FCC) Radiation Exposure Statement**

This equipment complies with FCC RF radiation exposure limits set forth for an uncontrolled environment. This device was tested for typical lap held operations with the device contacted directly to the human body to the back side of the notebook computer. To maintain compliance with FCC RF exposure compliance requirements, avoid direct contact to the transmitting antenna during transmitting.

#### Body SAR

This product meets applicable national SAR limits of 1.6W/kg.

This specific maximum SAR values can be found in the section of this user guide. When carrying the product or using it while worn on your body, maintain a distance of 0.5cm from the body to ensure compliance with RF exposure requirements.

For product available in the USA/Canada market, only channel 1~11 can be operated. Selection of other channels is not possible.

### **RED Compliance Statement**

#### **Compliance with 2014/53/EU Radio Equipment Directive (RED)**

In accordance with Article 10.8(a) and 10.8(b) of the RED, the following table provides information on the frequency bands used and the maximum RF transmit power of the product for sale in the EU:

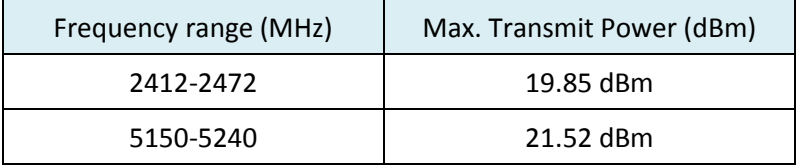

A simplified DoC shall be provided as follows: Article 10(9)

Hereby, Edimax Technology Co., Ltd. declares that the radio equipment type **11ac 2T2R Wireless Dual-Band USB Adapter** is in compliance with Directive 2014/53/EU

The full text of the EU declaration of conformity is available at the following internet address[: http://www.edimax.com/edimax/global/](http://www.edimax.com/edimax/global/)

This device meets the EU RED requirements on the limitation of exposure of the general public to electromagnetic fields by way of health protection. This device has been tested and meets the ICNIRP exposure guidelines and the European SAR is measured with this device at a separation of 0.5cm to the body, while transmitting at the highest certified output power level in all frequency bands of this device. Carry this device at least 0.5cm away from your body to ensure exposure levels remain at or below the as-tested levels.

For class 2 device (supporting WLAN 5GHz: 5150-5350 MHz) The device is restricted to indoor use only when operating in the 5150 to 5350 MHz frequency range.

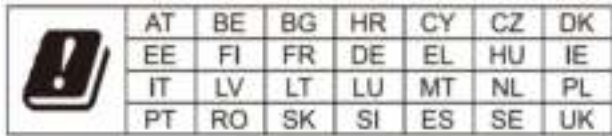

#### **Safety**

This equipment is designed with the utmost care for the safety of those who install and use it. However, special attention must be paid to the dangers of electric shock and static electricity when working with electrical equipment. All guidelines of this and of the computer manufacture must therefore be allowed at all times to ensure the safe use of the equipment.

#### **EU Countries Intended for Use**

The ETSI version of this device is intended for home and office use in Austria, Belgium, Bulgaria, Cyprus, Czech, Denmark, Estonia, Finland, France, Germany, Greece, Hungary, Ireland, Italy, Latvia, Lithuania, Luxembourg, Malta, Netherlands, Poland, Portugal, Romania, Slovakia, Slovenia, Spain, Sweden, Turkey, and United Kingdom. The ETSI version of this device is also authorized for use in EFTA member states: Iceland, Liechtenstein, Norway, and Switzerland.

#### **EU Countries Not Intended for Use**

None

### **EU Declaration of Conformity**

**English:** This equipment is in compliance with the essential requirements and other relevant provisions of Directive 2014/53/EU, 2014/35/EU. **Français:** Cet équipement est conforme aux exigences essentielles et autres dispositions de la directive 2014/53/EU, 2014/35/EU. **Čeština:** Toto zařízení je v souladu se základními požadavky a ostatními příslušnými ustanoveními směrnic 2014/53/EU, 2014/35/EU. **Polski:** Urządzenie jest zgodne z ogólnymi wymaganiami oraz szczególnymi warunkami określonymi Dyrektywą UE 2014/53/EU, 2014/35/EU. **Română:** Acest echipament este în conformitate cu cerinţele esenţiale şi alte prevederi relevante ale Directivei 2014/53/UE, 2014/35/UE. **Русский:** Это оборудование соответствует основным требованиям и положениям Директивы 2014/53/EU, 2014/35/EU. **Magyar:** Ez a berendezés megfelel az alapvető követelményeknek és más vonatkozó irányelveknek (2014/53/EU, 2014/35/EU). **Türkçe:** Bu cihaz 2014/53/EU, 2014/35/EU direktifleri zorunlu istekler ve diğer hükümlerle ile uyumludur. **Українська:** Обладнання відповідає вимогам і умовам директиви 2014/53/EU, 2014/35/EU. **Slovenčina:** Toto zariadenie spĺňa základné požiadavky a ďalšie príslušné ustanovenia smerníc 2014/53/EU, 2014/35/EU. **Deutsch:** Dieses Gerät erfüllt die Voraussetzungen gemäß den Richtlinien 2014/53/EU, 2014/35/EU. **Español:** El presente equipo cumple los requisitos esenciales de la Directiva 2014/53/EU, 2014/35/EU. **Italiano:** Questo apparecchio è conforme ai requisiti essenziali e alle altre disposizioni applicabili della Direttiva 2014/53/EU, 2014/35/UE. **Nederlands:** Dit apparaat voldoet aan de essentiële eisen en andere van toepassing zijnde bepalingen van richtlijn 2014/53/EU, 2014/35/EU. **Português:** Este equipamento cumpre os requesitos essênciais da Directiva 2014/53/EU, 2014/35/EU. **Norsk:** Dette utstyret er i samsvar med de viktigste kravene og andre relevante regler i Direktiv 2014/53/EU, 2014/35/EU. **Svenska:** Denna utrustning är i överensstämmelse med de väsentliga kraven och övriga relevanta bestämmelser i direktiv 2014/53/EU, 2014/35/EU. **Dansk:** Dette udstyr er i overensstemmelse med de væsentligste krav og andre relevante forordninger i direktiv 2014/53/EU, 2014/35/EU. **suomen kieli:** Tämä laite täyttää direktiivien 2014/53/EU, 2014/35/EU. oleelliset vaatimukset ja muut asiaankuuluvat määräykset.

## **FORUER OG @ @ @ @ @ @ @ @ @** ............. ----------------------------------------------------------------------------------------------------

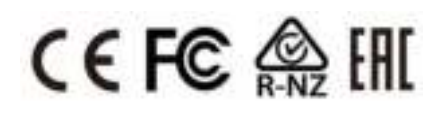

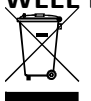

#### **WEEE Directive & Product Disposal**

At the end of its serviceable life, this product should not be treated as household or general waste. It should be handed over to the applicable collection point for the recycling of electrical and electronic equipment, or returned to the supplier for disposal.

# **Declaration of Conformity**

We, Edimax Technology Co., Ltd., declare under our sole responsibility, that the equipment described below complies with the requirements of the European Radio Equipment directives.

**Equipment: 11ac 2T2R Wireless Dual-Band USB Adapter Model No.: EW-7822UAD** 

The following European standards for essential requirements have been followed:

### **Directives 2014/53/EU**

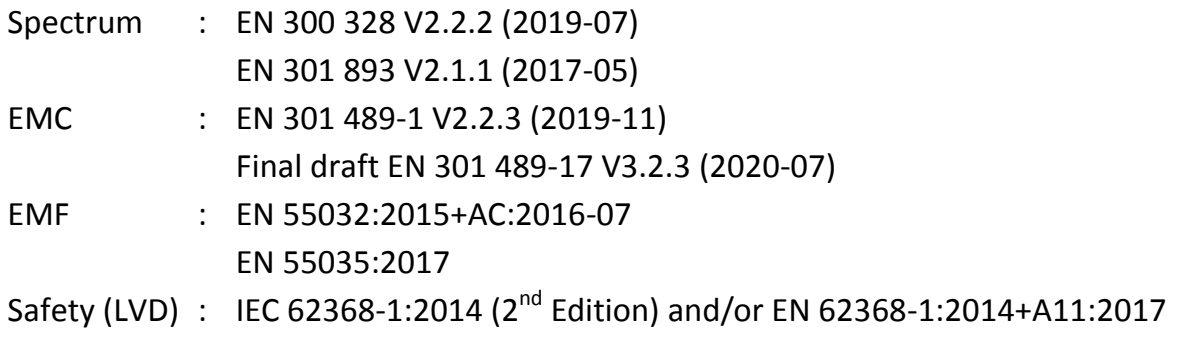

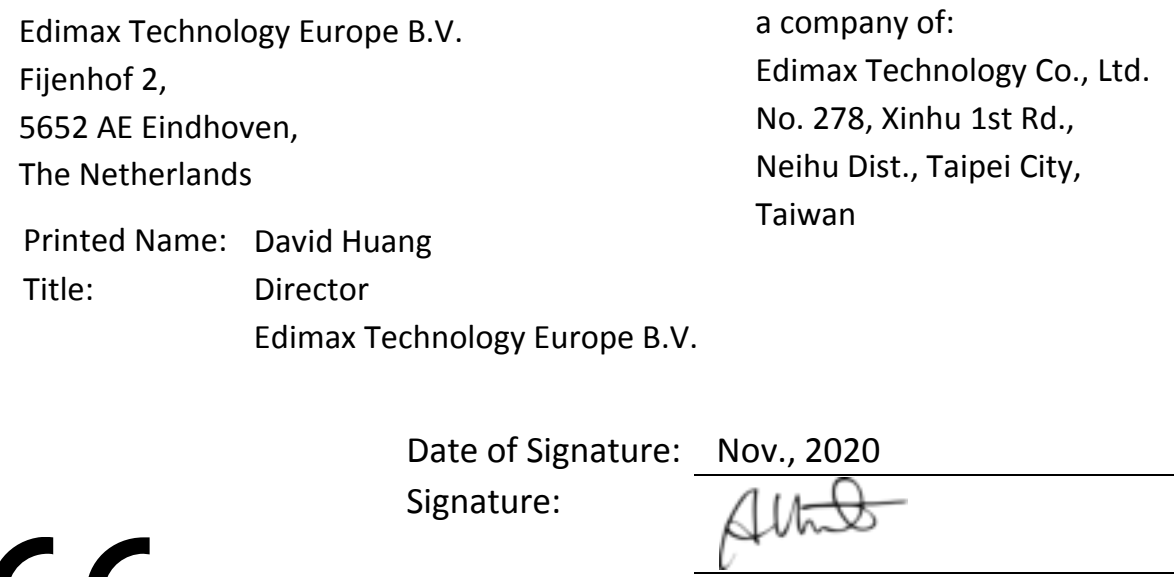

Printed Name: Albert Chang Title: Director

Edimax Technology Co., Ltd.